# **ETHERNET пульт команд управления RS-75**

# **Руководство по эксплуатации RS-75**

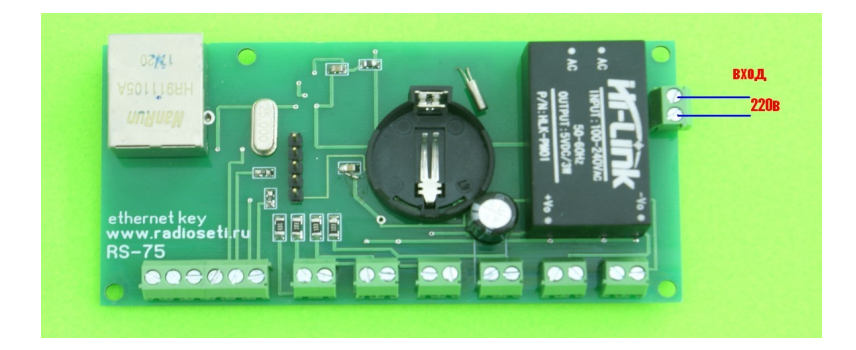

# **ETHERNET пульт команд управления RS-75**

Руководство по эксплуатации RS-75

## **Содержание**

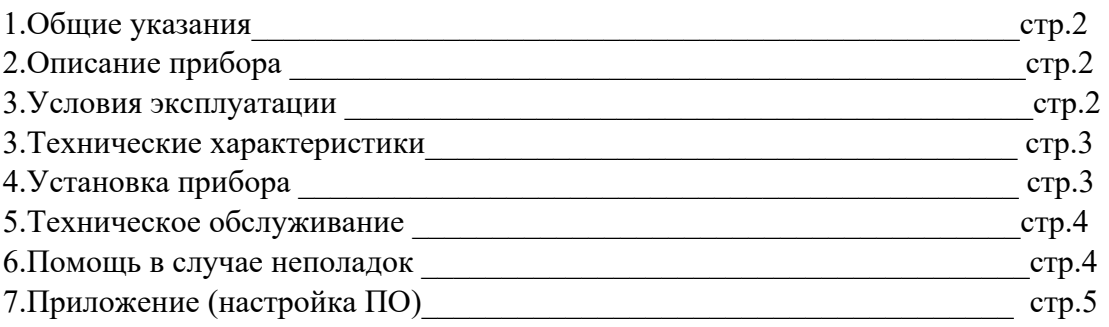

## **1.Общие указания**

Уважаемый покупатель!

Перед первым использованием устройства необходимо прочесть настоящую инструкцию по эксплуатации и прилагаемые указания по безопасности.

Использовать прибор строго по назначению.

Прибор предназначен передачи шести независимых команд по ethernet сети с помощью свободно разомкнутых (типа кнопка звонка) клавиш, кнопок

ETHERNET пульт команд управления RS-75 может работать в локальной сети и с интернет сетью. При распаковке прибора проверить целостность корпуса. При обнаружение повреждений,

полученных вовремя транспортировки, следует уведомить торговую организацию, продавшую прибор.

Старые приборы утилизируйте через соответствующие системы приемки отходов.

## 2. Описание прибора

RS-75 имеет 6 входов для подключения свободно разомкнутых кнопок управления (типа звонковая кнопка, выключатель без фиксации). Каждой кнопке управления соответствует своя команда передаваемая в сеть изернет. Пользователь самостоятельно может назначить команду и соответствие кнопки.

RS-75 может управлять изернет реле RS-04 без использования сторонних программ и компьютеров.

Пример использования:

RS-75 установлен на посту охраны, где отсутствует компьютер, и при необходимости охранник нажимает кнопку – происходит вкл/выключение освещение, разблокировка двери и т.п. при чем количество RS-75 которые могут управлять одним из RS-04 неограниченно. В RS-75 имеются выходы для подключения 3х светодиодов индикации которые отображают состояние 3 реле. Эта функция работает только совместно с RS-04 и актуально в случае когда RS-75 хотя бы 2 шт и пользователи находящиеся на удалении видели состояние реле

Использование в бытовых и промышленных целях.

Состав: Электрические компоненты.

Дополнительное оборудование : планшетный компьютер или смартфон или ноутбук (требуется подключение к Ethernet сети) Роутер

ФУНКЦИИ RS-75:

1. Встроенный ВЕБ сервер

Изображение датчика смотрите на стр.3

### 3. Условия эксплуатации

Условия эксплуатации RS-75 - по ГОСТ 15150 и ГОСТ 15543.1:

- климатическое исполнение В:
- категория размещения  $-3$

При этом:

- диапазон рабочих температур окружающей среды от 25 °С до плюс 60°С;
- относительная влажность воздуха (при температуре окружающей среды плюс  $25$  °C) –

до 92 %;

- атмосферное давление: от 84.0 до 106.7 кПа (от 630 до 800 мм рт. ст.): - атмосфера типов I (условно-чистая) и II (промышленная).

Условия эксплуатации RS-75 по электромагнитной обстановке соответствуют классу 4 по ГОСТ P 51317.4.5.

Размещение- RS -75 на месте эксплуатации - стационарное Рабочий режим RS-75 - продолжительный, непрерывный.

### 3. Технические характеристики

Степень защиты RS-75 IP40 по ГОСТ 14254 Размеры: 110х50х17мм Напряжение питания: 220В переменного тока Опционально поставляется 12...24в постоянного тока Ток потребления максимальный: 350mA Описание ETHERNET интерфейс 10Base-T Поддерживает протоколы: ARP, ICMP Ping TCP/IP серверный сокет  $PORT = 80$  (WWW) По умолчанию установлен IP -  $192.168.0.25$ 

# 4. Установка прибора

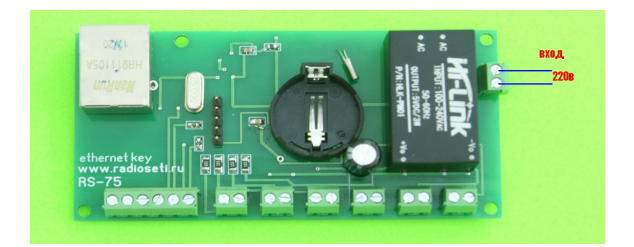

Для работы внутренних часов установите элемент питания SR2032

Установите элемент питания в черный держатель подписанный SR2032, соблюдая полярность (  $\langle \langle + \rangle \rangle$  B Bepxy)

Подключите сетевой провод питания к красным клеммам обозначенным 220в

Подключите Ethernet кабель

Проверьте правильность расположения.

Питание и напряжение должно соответствовать 220в

RS-75 готов к работе

### 6. Техническое обслуживание

При эксплуатации исполнительный модуль RS-75 должен подвергаться систематическому внешнему осмотру, при котором необходимо проверять отсутствие обрывов или повреждений изоляции соединительных линий, надежность подключения проводов питания, отсутствие вмятин и видимых механических повреждений.

#### 7. Помощь в случае неполадок.

Возможные неисправности датчиков на месте установки можно устранить удаленно, при помощи предприятия изготовителя(по телефону или электронной почте, указав причину неполадок). При неисправностях, не устраняющихся удаленно, ремонт проводится на предприятии изготовителе.

## Приложение

### Настройка программного обеспечения

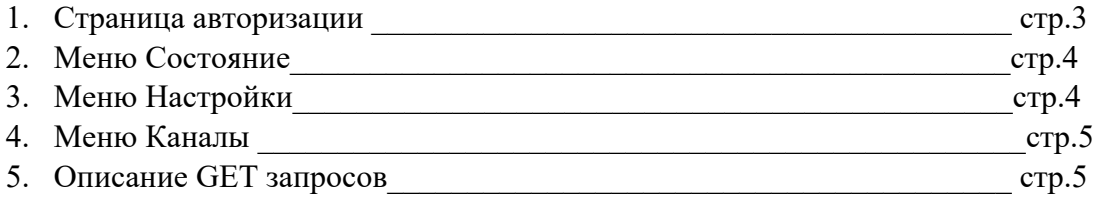

1. Страница авторизации RS-75

Подключите сеть 220в переменного така к красным клеммам Подключите Ethernet кабель По умолчанию установлен IP -  $192.168.0.25$ 

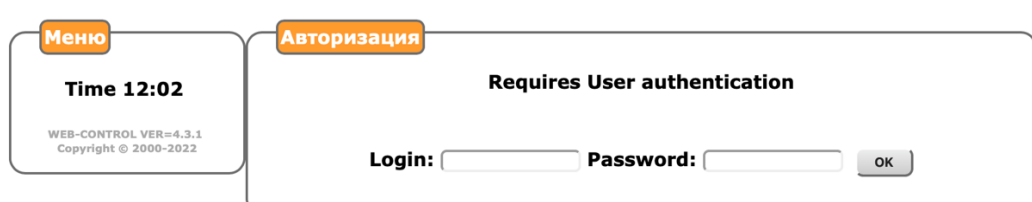

по умолчанию установлено Login - admin Password - admin

## 2.Меню «Состояние»

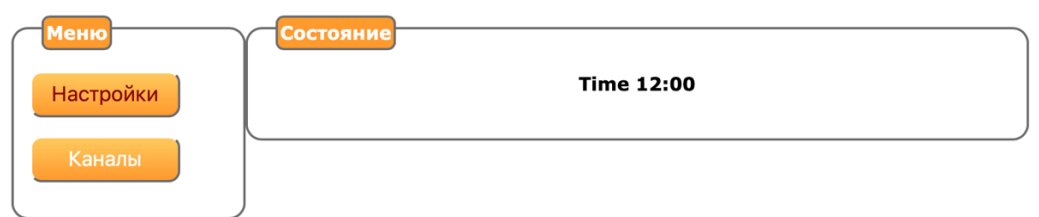

# 4. Меню «Настройки»

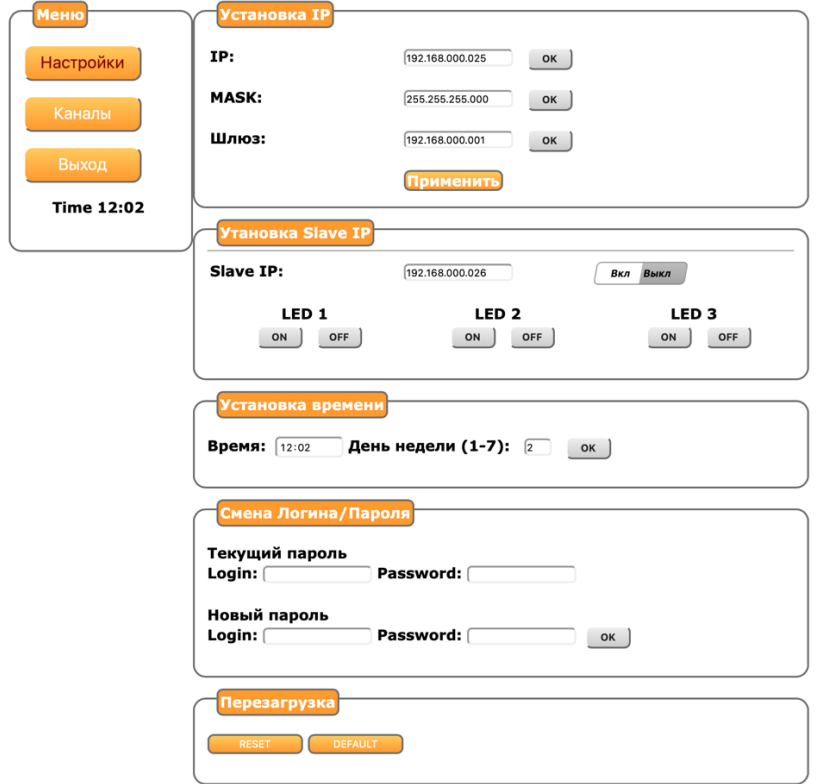

В данном меню устанавливается IP-адрес, Время и день недели, изменяется пароль Опция «установка slave IP» используется при установке второго RS-75 для индикации состояния

3.Меню «Каналы»

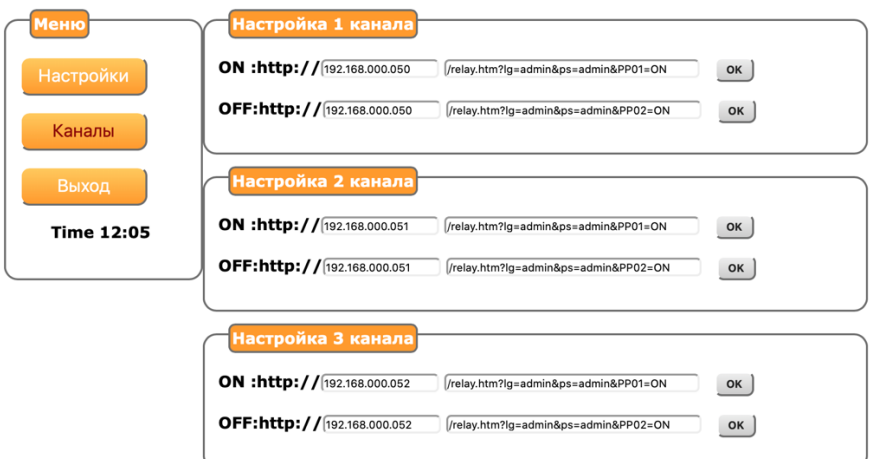

В меню «Каналы» задается GET-запрос (командная строка управления), по умолчанию установлены настройки на три различных Ethernet relay RS-04

Пользователь может сформировать произвольную команду управления.

# 6. Описание GET запросов (пример для RS-04)

Внимание: для успешной операции пользователь должен быть авторизован в этом же запросе, если включено или передать логин/пароль в явном виде

PRxx=ON - relay reset , где xx номер реле , две цифры от 01 до 06 PR01=ON Включает указанное реле PSxx=OFF - relay set, где xx номер реле, две цифры от 01 до 06 PS01=OFF Выключает указанное реле PPxx=PULSE - relay pulse , где xx номер реле , две цифры от 01 до 06 PP01=PULSE Включает указанное реле Устанавливает на выходе нужного на ранее запрограммированное число секунд

Пример команд управления ( GET запросов)

http://192.168.0.25/index.htm?lg=admin&ps=admin&PS01=ON - включить реле http://192.168.0.25/index.htm?lg=admin&ps=admin&PR01=OFF - выключать реле http://192.168.0.25/index.htm?lg=admin&ps=admin&PP01=PULSE - включать реле на время. Причем если ранее реле было включено, то оно выключится через заданное время.